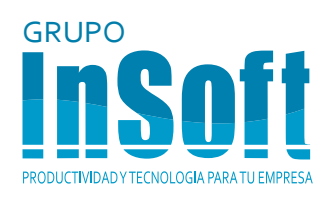

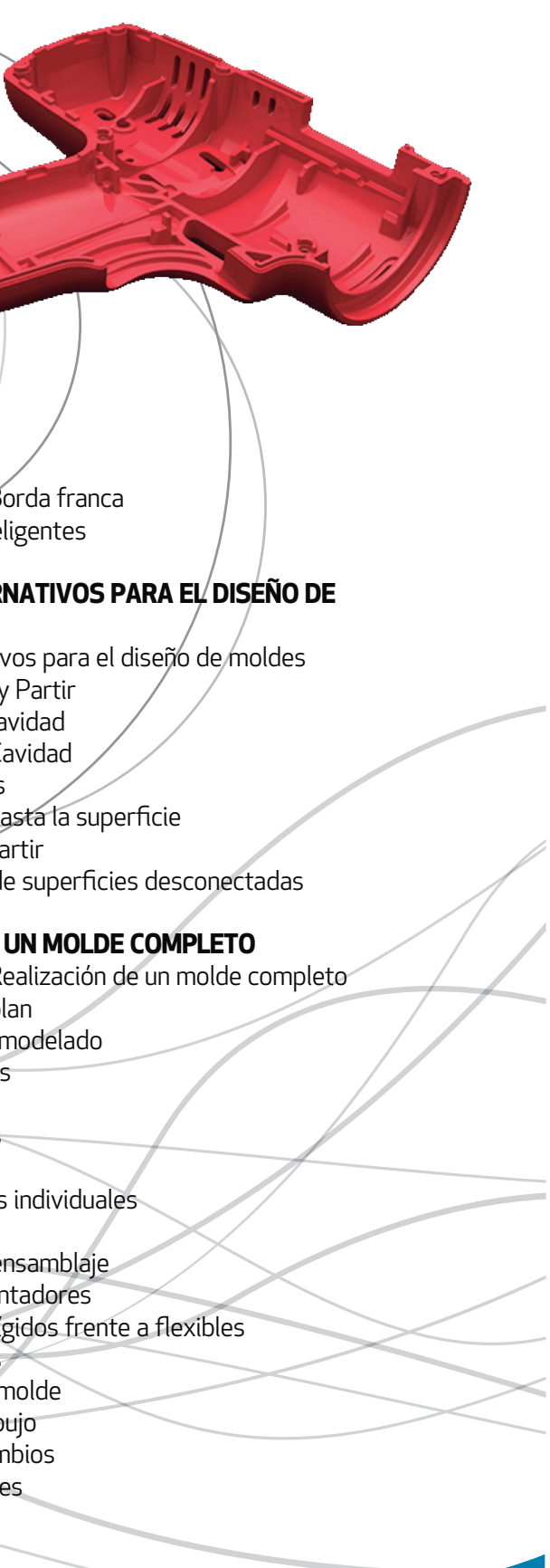

www.insoftnc.com

# **Moldes** TRAINING

# **MOLDES**

**Training** 

#### **INTRODUCCIÓN**

Acerca del curso Cómo utilizar este manual Windows® 7 Uso del color Mostrar/ocultar elementos del árbol Perspectiva general del curso

## **NÚCLEO Y CAVIDAD**

Diseño de molde de núcleo y cavidad Estudio de caso: Diseño de un molde simple de dos chapas Herramientas de molde de SolidWorks Herramientas de análisis de molde Analizar borrador de un modelo Colores de análisis de borrador Agregar borrador Ajustar a escala una pieza para su contracción Determinar las líneas de separación Selección manual de líneas de separación Automatización Modelar superficies de separación Suavizar la superficie de separación Cuerpos de superficies Interbloqueo del molde de compresión Crear el molde de compresión

**DIRECCIONES DE SEPARACIÓN MÚLTIPLES** Direcciones de separación múltiples

Áreas de moldura atrapadas Núcleos laterales Levantadores Noyos Estudio de caso: Diseño de electrodos Márgenes de electrodos Mantenimiento de aristas nítidas

#### **IMPORTACIÓN Y REPARACIÓN DE GEOMETRÍA**

#### **MÉTODOS ALTERI MOLDES**

Métodos alternativ Uso de Combinar Creación de una ca Estudio de caso: C Uso de superficies Uso del método Ha Uso del método Pa Creación manual de

Más allá de los conceptos básicos Importación de datos Tipos de modelos en 3D **Definiciones** Estudio de caso: Sólidos frente a superficies Terminología Convertidores de archivos Sistemas de modelado Conversión de archivos ¿Por qué fallan las importaciones? Diagnóstico y reparación Estudio de caso: Reparación y edición de geometría importada Comprobación de sólidos Creación de copias de caras Estudio de caso: Importación de diagnóstico Reparación de separaciones Reparación de caras

# **REALIZACIÓN DE**

Estudio de caso: R Desarrollo de un p Reparación de un Coladas y entradas Núcleos laterales Espigas eyectoras Noyos Creación de piezas Base del molde Organización del en Modificar los levan Subensamblajes ríg Espigas eyectoras Refrigeración del r Realización del dib Realización de can Completar el proce

### **LÍNEAS DE SEPARACIÓN Y SUPERFICIES DESCO-NECTADAS**

Líneas de separación y superficies desconectadas Estudio de caso: Base de mezclador

Opciones de análisis de borrador Línea de separación Superficies de núcleo y cavidad Superficies desconectadas Superficie de separación Núcleo/Cavidad Vista interior del molde Estudio de caso: Partición de una pieza

# **REPARACIONES Y SUPERFICIES**

Estudio de caso: Bisel de plástico en una perforación desconectada Crear nuevas caras con borrador Superficies interbloqueadas

# **USO DE SUPERFICIES**

Superficies en la creación de moldes Estudio de caso: Recorrido abajo Mezclador Estudio de caso: Asa del mezclador Estudio de caso: Superficie de partición manual

# **DATOS REUTILIZABLES**

Reutilización de datos Biblioteca de diseño Panel de tareas 3D ContentCentral Estudio de caso: 3D ContentCentral Operaciones de biblioteca Estudio de caso: Creación de una operación de biblioteca Configuraciones de operaciones de biblioteca

Estudio de caso: B Componentes intel